To track what searches users have used to find information in the knowledgebase:

- Log in to the **Admin Area**
- Click on the **Logs** menu
- Click on the **Search** tab

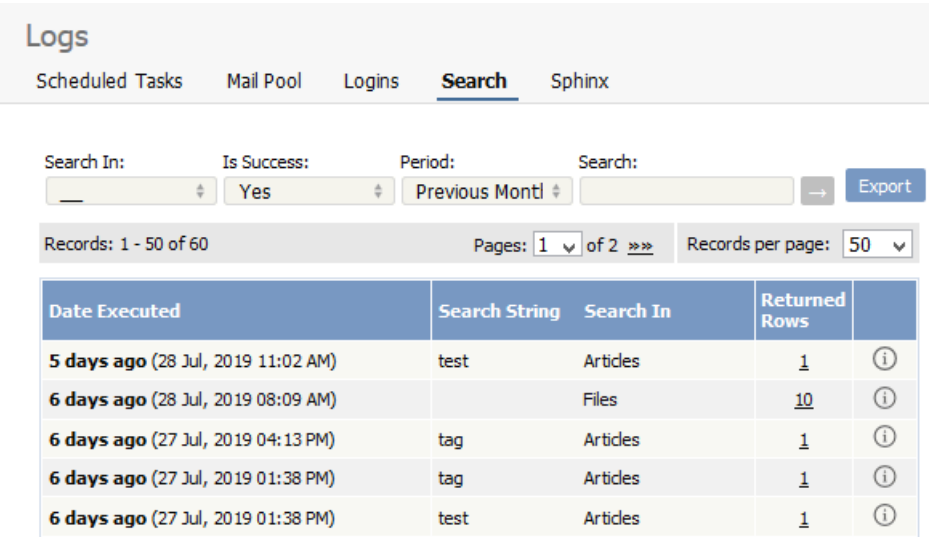

The information displayed on this screen shows:

- When the search was done
- The string the user typed in
- Categories they searched in
- How many results were returned.

You can filter results on

- Area of knowledgebase
- Whether the search was successful or not
- How recently searches were made
- Or you can search on a specific search string.

Note: You must have administrator privileges to see log details.

----------------------------------------------------------------------

This functionality works in version 4.0 and above

Article ID: 318 Last updated: 5 May, 2021 Updated by: Leontev E. Revision: 4 KBPublisher 8.0 Knowledge Management Handbook -> Logs -> Track search queries <https://www.kbpublisher.com/kb/entry/318/>